### Información relativa a la Norma oficial mexicana o NOM (solamente para México)

La información siguiente se proporciona en el dispositivo o dispositivos descritos en este documento, en cumplimiento con los requisitos de la Norma oficial mexicana (NOM) Importador:

#### Dell México S.A. de C.V.

Paseo de la Reforma 2620 – 11° Piso Col. Lomas Altas 11950 Méjico, D.F.

Número de modelo reglamentario: P30G Voltaje de entrada: 100 VCA–240 VCA Corriente de entrada (máxima): 1,70 A Frecuencia de entrada: 50 Hz–60 Hz Corriente de salida: 3,34 A/4,62 A Voltaje de entrada: 19,5 VDC

#### Contacting Dell

© 2012–2013 Dell Inc. Dell™, the DELL logo, and Inspiron™ are trademarks of Dell Inc.

To contact Dell for sales, technical support, or customer service issues, go to dell.com/ContactDell

#### Sådan kontakter du Dell

Kontakt Dell angående salg, teknisk support eller kundeservice på dell.com/ContactDell

> equiatory model: P33G/P25F Type: P33G001/P33G002/P25F001/P25F002 Computer model: Inspiron 5420/5425/5520/5525/7420/7520

#### Kontakte Dell

Hvis du ønsker å kontakte Dell angående salg, teknisk kundestøtte eller kundeserviceproblemer, kan du gå til dell.com/ContactDell

#### Kontakta Dell

Om du vill kontakta Dell vid frågor om försäljning, teknisk support eller kundservice går du till dell.com/ ContactDell

#### Dellin yhteystiedot

Jos haluat saada yhteyden Dellin myyntiedustajaan, tekniseen tukeen tai asiakaspalveluun, käy osoitteessa dell.com/ContactDell

#### Printed in Poland. 2013 - 03

Dell™, DELL-logo ja Inspiron™ ovat Dell Inc:n tavaramerkkejä.<br>Windows® on Microsoft Corporationin tavaramerkki tai rekisteröity tavaramerkki Yhdysvalloissa ja/tai muissa maissa.

Windows® is either a trademark or registered trademark of Microsoft Corporation in the United States and/or other countries.

#### © 2012–2013 Dell Inc.

Dell™, DELL-logoet og Inspiron™ er varemærker, som tilhører Dell Inc. Windows® er enten et varemærke eller registreret varemærke, som tilhører Microsoft Corporation i USA og/eller andre lande.

Forordningsmodel: P33G/P25F Type: P33G001/P33G002/P25F001/P25F002

### Computermodel: Inspiron 5420/5425/5520/5525/7420/7520

#### © 2012–2013 Dell Inc.

Dell™, DELL-logoet og Inspiron™ er varemerker tilhørende Dell Inc. Windows® er enten et varemerke eller registrert varemerke tilhørende Microsoft Corporation i USA og/eller andre land.

Forskriftsmodell: P33G/P25F Type: P33G001/P33G002/P25F001/P25F002 Datamaskinmodell: Inspiron 5420/5425/5520/5525/7420/7520

#### © 2012–2013 Dell Inc.

Dell™, DELL-logotypen och Inspiron™ är varumärken som tillhör Dell Inc. Windows® är antingen ett varumärke eller ett registrerat varumärke som tillhör Microsoft Corporation i USA och/eller andra länder.

3. Mikrofon 4. Strömknapp 5. Anslutning för nätadapter 6. VGA-kontakt 7. HDMI-kontakt PowerShare 2. Kamera 3. Mikrofoni 4. Virtapainike 5. Verkkolaitteen liitin 6. VGA-liitin 7. HDMI-liitin **9.** USB 3.0 -liitin

- 1. Switch release latch 2. Camera 3. Microphone 4. Power button 5. Power adapter connector
- 6. VGA connector
- 7. HDMI connector
- 8. USB 3.0 connector with PowerShare
- 1. Udløsningskontakt
- 2. Kamera 3. Mikrofon
- 4. Tænd/sluk-knap
- 5. Strømadapterstik
- 6. VGA-stik 7. HDMI-stik
- 8. USB 3.0-stik med PowerShare
	-
- 1. Bryterutløsningslås 2. Kamera
- 3. Mikrofon
- 4. Av/på-knapp 5. Strømadapterkontakt
- 6. VGA-kontakt
- 7. HDMI-kontakt
- 8. USB 3.0-kontakt med PowerShare
- 1. Lås för spärrhake
- 2. Kamera
	-
	-
	-
- 8. USB 3.0-kontakt med
	-
- 1. Kytkimen vapautussalpa
	-
	-
	-
	-
	-
- 8. USB 3.0 -liitin (PowerShare)
	-

Regleringsmodell: P33G/P25F Typ: P33G001/P33G002/P25F001/P25F002

Datormodell: Inspiron 5420/5425/5520/5525/7420/7520

#### © 2012–2013 Dell Inc.

Säännösten mukainen malli: P33G/P25F Tyyppi: P33G001/P33G002/P25F001/P25F002 Tietokonemalli: Inspiron 5420/5425/5520/5525/7420/7520

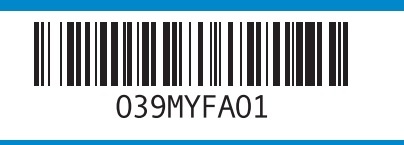

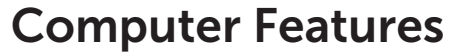

14 15

- 17. Optical drive
- 18. USB 3.0 connectors (2) NOTE: The location of the connectors may vary.
- 19. Network connector
- 20. Dell Instant Launch button 21. Dell Audio With Preset
- Switch button 22. Windows Mobility Center button
- 17. Optisk drev
- 18. USB 3.0-stik (2)
- BEMÆRK: Stikkenes placering kan variere
- 19. Netværksstik
- 20. Dell Instant Launch-knap 21. Dell lyd med forudindstillet knap
- 22. Knappen Windows Mobilitetscenter
- 17. Optisk stasjon
- 18. USB 3.0-kontakter (2) MERK: Kontaktenes plassering kan variere.
- 19. Nettverkskontakt
- 20. Dell hurtigstartknapp
- 21. Dell-lyd med forhåndsinnstilt veksleknapp
- 22. Knapp for Windows mobilitetssenter
- 17. Optisk enhet
- 18. USB 3.0-kontakter (2) OBS! Kontakternas placeringar kan skilja sig åt.
- 19. Nätverkskontakt
- 20. Dell Instant-startknapp
- 21. Dell-liud med förinställd växlingsknapp
- 22. Windows Mobility Center-knapp
- 17. optinen asema
- 18. USB 3.0 liittimet (2) HUOMAUTUS: Liittimien sijainti voi vaihdella.
- 19. Verkkoliitin 20. Dell-pikakäynnistyspainike
- 21. Dell-audioasetusten vaihtopainike
- 22. Windowsin siirrettävyyskeskus -painike

Computerfunktioner | Datamaskinfunksjoner | Datorfunktioner | Tietokoneen ominaisuudet

# inspiron 14R/M421R/15R/M521R

- 9. USB 3.0 connector 10. Microphone connector
- 11. Headphone/Microphone combo connector
- 12. Touchpad status light
- 13. Touchpad
- 14. Battery status light
- 15. Wireless status light 16. 8-in-1 Media-card reader
- 9. USB 3.0-stik
- 10. Mikrofonstik 11. Hovedtelefon/mikrofoncombostik
- 12. Statusindikator for pegefelt
- 13. Berøringsplade
- 14. Batteri-statusdiode 15. Trådløs statusdiode
- 16. 8-i-1-mediekortlæser
- 9. USB 3.0-kontakt
- 10. Mikrofonkontakt 11. Kombinert hodetelefon-/
- mikrofonkontakt 12. Statuslampe for pekeplate
- 13. Styreplate
- 14. Batteristatuslampe 15. Trådløs statuslampe
- 16. 8-i-1-mediekortleser
- 9. USB 3.0-kontakt
- 10. Mikrofonanslutning 11. Kuulokkeen/mikrofonin
- yhdistelmäliitin 12. Kosketuslevyn tilavalo
- 13. Pekplatta
- 14. Batteriindikator
- 15. Statuslampa för trådlöst
- 16. 8-i-1-mediekortläsare
- 10. Mikrofoniliitin 11. Hörlurs-/mikrofonanslutning (kombinerad)
- 12. Statuslampa för pekskiva
- 13. Kosketuslevy
- 14. Akun merkkivalo 15. Langattoman yhteyden merkkivalo
- 16. Kahdeksanpaikkainen mediakortinlukija

## Quick Start Guide

Hurtig startguide | Hurtigstartveiledning Snabbstartguide | Pikaopas

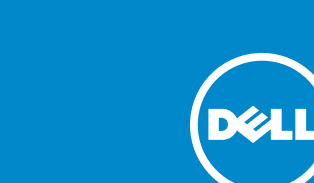

#### More Information

For regulatory and safety best practices, see dell.com/regulatory\_compliance

#### Yderligere information

For forordninger og bedste fremgangsmåder for sikkerhed henvises til dell.com/regulatory\_compliance

#### Mer informasjon

For gode sikkerhets- og forskriftsrutiner, se dell.com/regulatory\_compliance

#### Mer information

För regleringsinformation och bästa praxis går du till dell.com/regulatory\_compliance

#### Lisätietoja

Tietoja säädösten noudattamisesta ja parhaista käytännöistä: dell.com/regulatory\_compliance

#### Service Tag

Servicemærke Servicemerke Servicekod Service Tag -tunnus

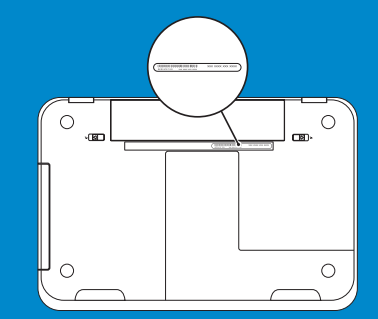

14 16

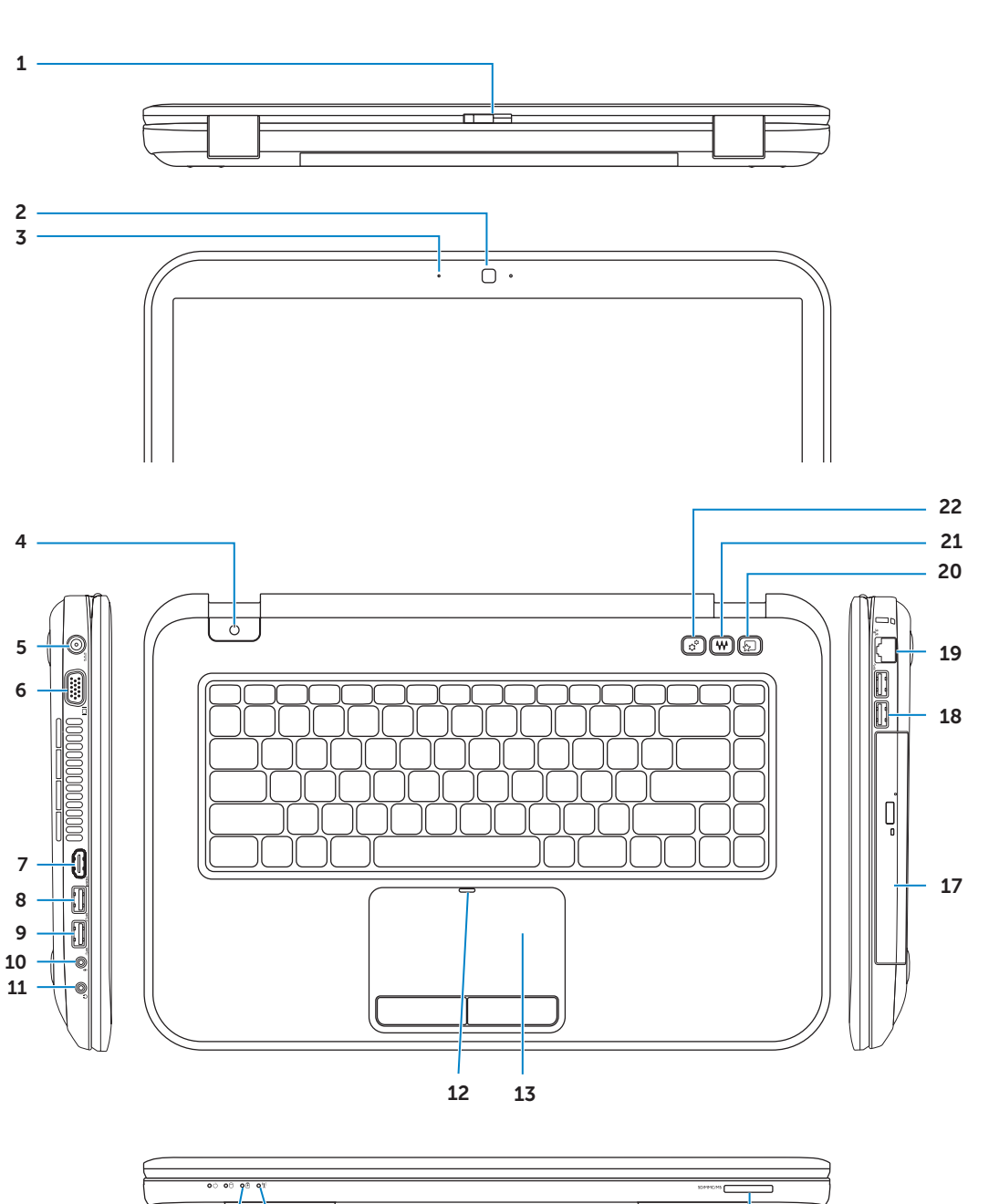

Tilslut netværkskablet (valgfrit) | Koble til nettverkskabelen (ekstrautstyr) Anslut nätverkskabeln (tillval) | Kytke verkkokaapeli (valinnainen)

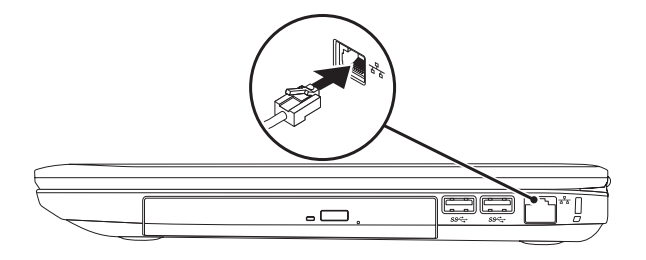

## 2 Connect the power adapter

## Connect the network cable (optional) 1 Function Keys

Tilslut strømstikket | Koble til strømadapteren Anslut nätadaptern | Kytke verkkolaite

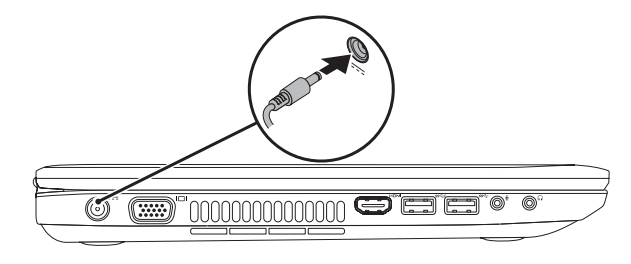

Funktionstaster | Funksjonstaster | Funktionsknappar | Toimintonäppäimet

### 3 Press the power button

Tryk på tænd/sluk-knappen | Trykk på av-/på-knappen Tryck på strömknappen | Paina virtapainiketta

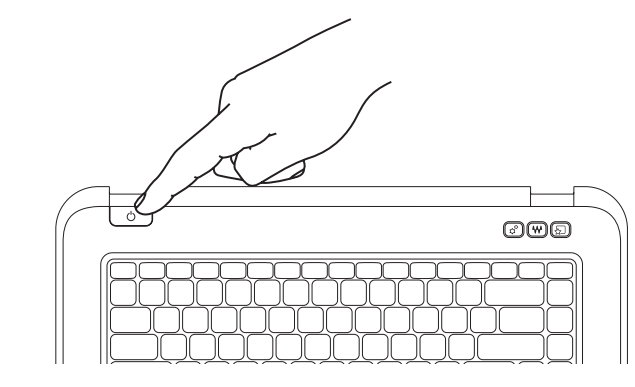

## 4 Complete Windows setup

Fuldfør Windows Installation | Fullfør Windows-konfigurasjon Fullständig Windows-installation | Täydennä Windows-asennus

### Enable security

Aktiver sikkerhed | Aktiver sikkerhet Aktivera säkerhet | Ota suojaustoiminnot käyttöön

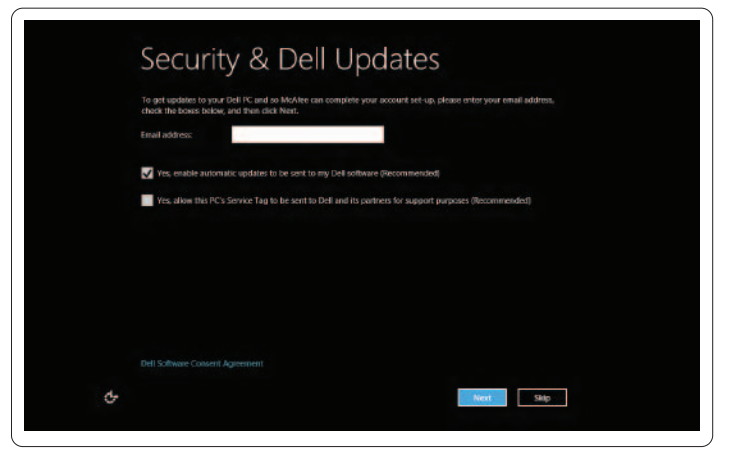

### Configure wireless (optional)

Konfigurer trådløst (valgfrit) | Konfigurer trådløs (ekstrautstyr) Konfigurera trådlöst (tillval) | Määritä langaton verkko (valinnainen)

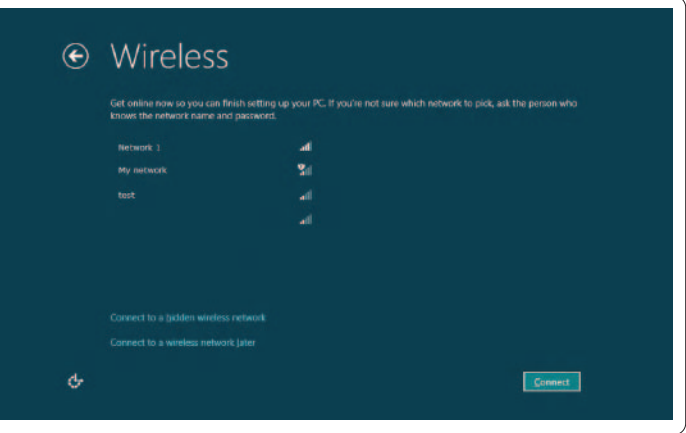

## Windows 8

Komme i gang Komma igång Aloitusopas My Dell Support Center Mit Dell Support Center Mitt Dell kundestøttesenter

My Dell supportcenter Dell-tukikeskus

### Swipe from right edge of the touchpad

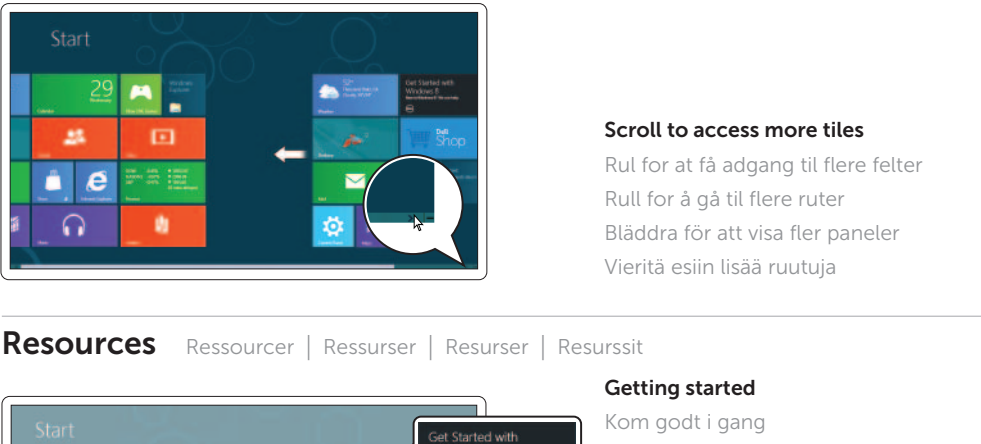

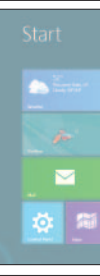

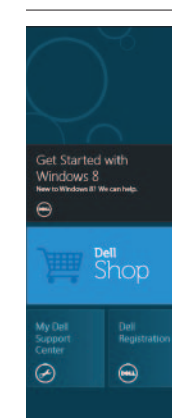

Stryg fra berøringspladens højre kant Stryk fra høyre kant på styreplaten Svep från pekplattans högra kant Sipaise kosketuslevyn oikeasta reunasta

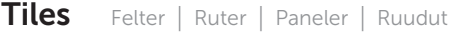

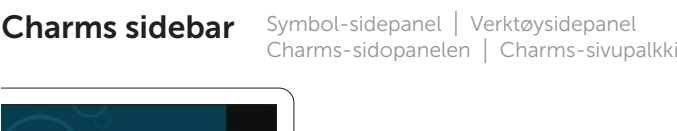

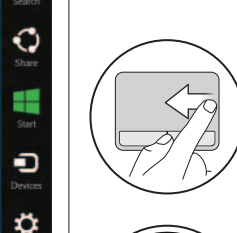

Point mouse to lower- or upper-right corner Peg musen til nedre eller øvre højre hjørne Pek musen på nedre eller øvre høyre hjørne Peka med musen i det nedre eller övre högra hörnet Osoita hiirellä oikeaa ala- tai yläkulmaa

 $\sqrt{Fn}$ 

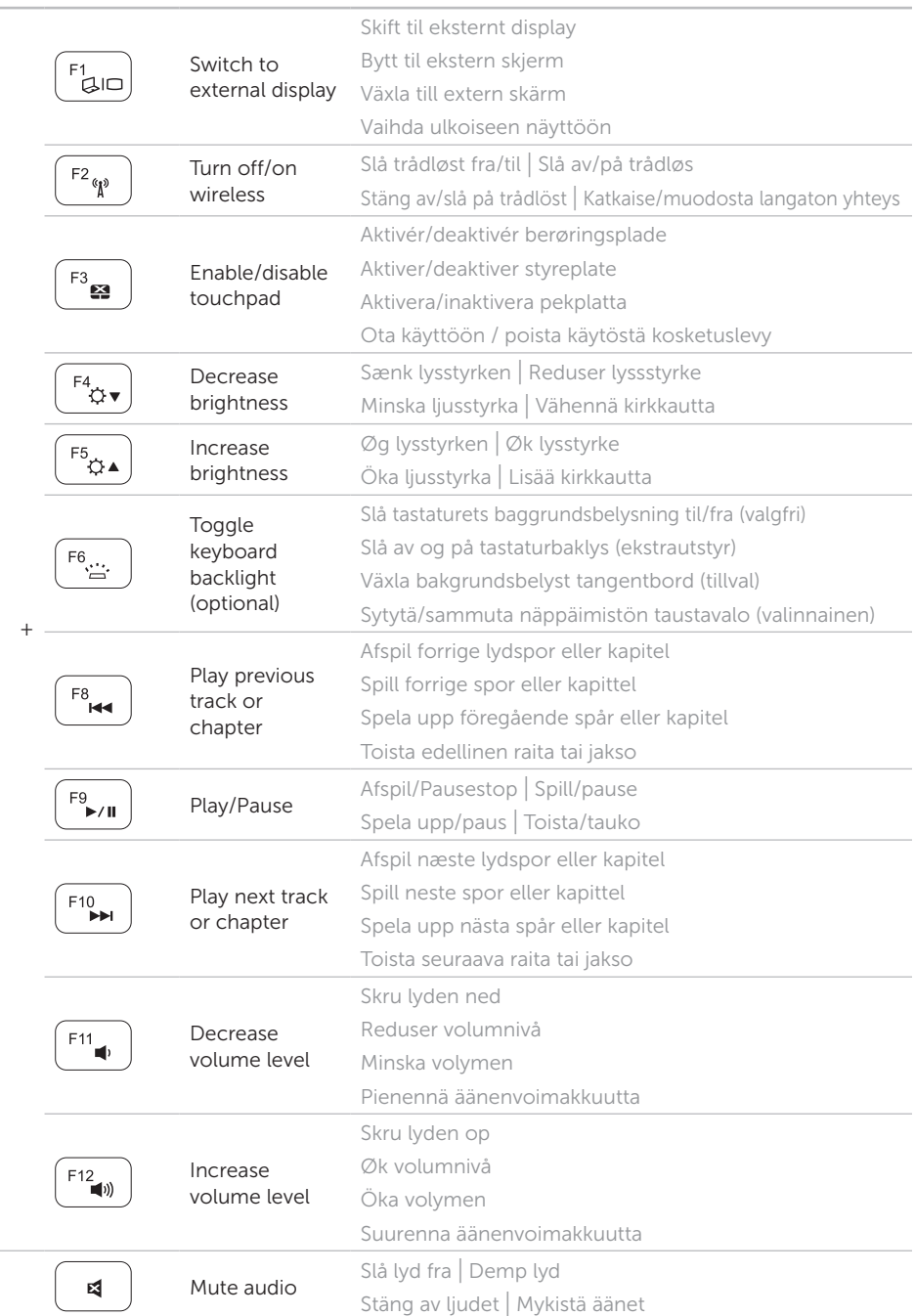